## **คุณสมบัติขั้นต ่ำของคอมพิวเตอร์ และวิธีกำรตรวจสอบประสิทธิภำพกำรใช้งำนระบบประชุมทำงไกล ผ่ำนจอภำพ (Web Conference)**

- 1. Hardware : Pentium 4 Duo Core, 1GB RAM, การ์ดเสียง, ไมโครโฟน, กล้องเว็บแคม, มีการ เชื่อมต่ออินเตอร์เน็ต ๓๘๔Kbps – ๑๐๒๔Kbps ตามคุณภาพของภาพที่เลือกนำเสนอ (๖๔๐x๔๘๐,  $600x$ boo,  $80x$ alleo,  $90x0x0$
- ๒. Software : Windows XP หรือใหม่กว่า, DirectX ๘ หรือมากกว่า Macbook with OSX ๑๐

ทำการเปิด Port ของ Firewall ได้แก่ UPD๗๓๕๐, UDP๗๓๕๑, UDP๗๓๕๒, UDP๗๓๕๓, TCP๗๓๕๐, TCP<sub>cmm</sub>. TCPdo

3. ท าไม เมื่อคลิกที่แถบลิงค์ (URL) ที่ระบุอยู่ในอีเมล์เชิญเข้าร่วมประชุมแล้วไม่สามารถเข้าห้องประชุม ได้

กรณีนี้เกิดจากผู้จัดการประชุมยังไม่ได้เปิดห้องประชุม โดยจะปรากฏข้อความว่า "การ ประชุมยังไม่เริ่ม โปรดรอจนกว่าผู้จัดการประชุมจะเปิดห้องประชุม" ซึ่งเมื่อมีการเปิดห้องประชุมแล้ว คุณจะถูกเชื่อมต่อไปที่หน้าห้องประชุมโดยอัตโนมัติ

4. ควรท าอย่างไรหากไม่ได้ยินเสียงผู้เข้าร่วมประชุมท่านอื่น?

ึ กรณีที่ ๑ ถ้าท่านเห็นแถบแสดงสัญญาณเสียงพูดของผู้ที่กำลังพูดอยู่ ให้ตรวจสอบการตั้งค่า เสียงในคอมพิวเตอร์ของท่านว่า ปิดเสียงลำโพง (Mute) อยู่หรือไม่ ถ้าเลือก Mute อยู่ ก็ให้ทำการ ปลดออก

กรณีที่ ๒ ถ้าท่านไม่เห็นแถบแสดงสัญญาณเสียงพูดของผู้ที่กำลังพูดอยู่ ก็ให้แจ้งผู้ที่กำลังพูด ้อยู่ในขณะนั้น ให้ตรวจสอบว่ากำลังปิดไมโครโฟนของเขาอยู่หรือไม่ ผู้พูดอาจจำเป็นต้องตั้งค่าอุปกรณ์ ควบคุมเสียง (Audio input device) ใหม่อีกครั้ง

5. ควรท าอย่างไรหากผู้เข้าร่วมประชุมท่านอื่นไม่ได้ยินเสียงของเรา

ให้ตรวจสอบไมโครโฟนว่าถูกเชื่อมกับคอมพิวเตอร์อยู่หรือไม่ และดูว่ามีการเลือกอุปกรณ์ ด้านเสียงในคอมพิวเตอร์นั้นตรงกันกับอุปกรณ์ที่เชื่อมต่อจริงหรือไม่ ทั้งนี้ควรมีการตรวจสอบการใช้ งานของอุปกรณ์ก่อนเข้าห้องประชุมทุกครั้ง

6. ท าไมไม่สามารถเห็นภาพของผู้เข้าร่วมประชุมท่านอื่นๆ

ผู้เข้าร่วมประชุมท่านนั้นอาจไม่ได้ติดตั้งกล้อง หรือลองตรวจสอบที่หมวด Participant List ว่าผู้ร่วมประชุมท่านอื่นๆ มีการปิดฟังก์ชั่นการแสดงภาพวิดีโอหรือไม่ หรืออาจเป็นเพราะ Bandwidth ไม่เพียงพอ หรืออาจเป็นเพราะคอมพิวเตอร์ไม่ได้มีการติดตั้งโปรแกรม MS DirectX ์ ขั้นต่ำเวอร์ชั่น ๘ (ในการเช็คเวอร์ชั่น MS DirectX ทำได้โดยการคลิก Start เลือกปุ่ม Run และพิมพ์ ค าว่า "dxdiag.exe" แล้วคลิก OK หรือลองลด "Hardware Acceleration" ของการ์ดจอลงที่ Display Setting ใน Control panel)

. ผ. ในบางครั้งทำไมเสียงพูดจึงมีการกระตุกหรือขาดหาย

การส่งข้อมูลที่เป็นเสียงโดยปกติต้องใช้ช่องสัญญาณอินเทอร์เน็ตประมาณ ๕๐ kbps ดังนั้น ถ้าโครงข่ายอินเทอร์เน็ตไม่สามารถรักษาระดับของช่องสัญญาณอินเทอร์เน็ตที่ ๕๐ kbps เสียงพูด ือาจกระตุกบ้างเป็นบางครั้ง หรือเป็นเพราะ CPU ทำงานหนักเกินไป เกิดจากการใช้งานโปรแกรม อื่นๆ ร่วมด้วย หรือมี แอปพลิเคชั่นอื่นๆทำงานร่วมด้วยสังเกตได้ที่มอนิเตอร์ ดังรูป

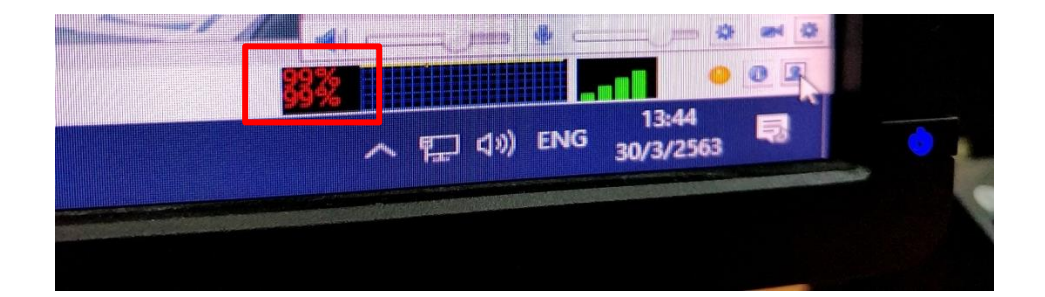